# **SMART SPEAKER 500**

**BOSE** 

#### 請閱讀並保管好所有安全、安全性和使用指示。

Bose Corporation 在此聲明本產品遵守 2014/53/EU 指令和其他所有適用歐盟指令要求中的基本 <u>● ● Wase comporation 在 Ausla for reading</u> a secretive of a structure composition compliance<br>● 要求和其他相關規定。您可以從以下位置找到完整的符合聲明: <u>[www.Bose.com/compliance](http://www.Bose.com/compliance)</u>

■ 本產品符合所有適用的 2016 電磁相容性法規和所有其他適用的英國法規。您可以從以下 **产合**位置找到完整的符合聲明: [www.Bose.com/compliance](http://www.Bose.com/compliance)

Bose Corporation 在此聲明本產品嚴格遵守 2017 無線電設備法規中的基本要求和所有其他適 用的英國法規。您可以從以下位置找到完整的符合聲明:[www.Bose.com/compliance](http://www.Bose.com/compliance)

#### 重要安全指示

- 1. 閱讀這些指示。
- 2. 保留這些指示。
- 3. 注意所有警告。
- 4. 請遵守所有指示。
- 5. 不要在水邊使用此裝置。
- 6. 只能用乾布清潔。
- 7. 請勿堵塞任何通風口。請按照製造商的指示安裝。
- 8. 防止踩踏或擠壓電源線,尤其是插頭、電源插座以及設備上的出口位置。
- 9. 只能使用製造商指定的附件/配件。
- 10. 在雷雨天氣或者如果長時間不使用,請拔下裝置插頭。
- 11. 任何維修事官均請向合格的人員諮詢。如果本裝置有任何損壞,均需谁行維修,例如電源 線或插頭受損;液體濺入或物體落入裝置內;本裝置受淋或受潮、不能正常工作或跌落。

此符號表示產品外殼內存在未絕緣的危險電壓,可能造成觸電危險。

此符號表示本指南中提供了重要的操作和維護指示。

包含小零件,可能導致窒息危險。不適合 3 歲以下的兒童使用。

本產品含有磁性材料。諮詢醫生以了解此裝置是否會影響植入式醫療裝置。

- •為減少著火或電擊的危險,請勿使本產品受淋或受潮。
- 本產品不得受液體淋濺或噴灑,不得將裝有液體的物體(如花瓶等)置於本產品上或本產品 附近。
- 保持產品遠離火源和熱源。請勿將明火火源(如點燃的蠟燭)置於本產品上或靠近本產品。
- 未經授權切勿擅自改裝本產品。
- 切勿為此產品使用逆變器。
- 請勿在汽車或船舶上使用本產品。
- 如果將電源插頭或裝置聯結器作為斷路裝置,則斷路裝置應保持可隨時還原工作的狀態。

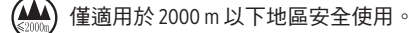

• 產品標籤位於產品底部。

注意:本設備已經過測試,符合 FCC 規則第 15 部分有關 B 類數位裝置的各項限制。這些限制性 規定旨在防範安裝在住宅中的裝置產生有害干擾。本設備產生、使用並可能發散無線射頻能 量,如果不按照指示安裝和使用,則可能會對無線電通訊造成有害干擾。然而,按照指示安裝 並不能保證某些安裝不會發生干擾。如果本設備確實對無線電或電視接收造成有害干擾(可透 過關閉和開啟本裝置來確定),使用者可嘗試採取以下一種或多種措施來糾正干擾:

- 重新調整接收天線的方向或位置。
- 增大本設備和接收器的間距。
- 將本設備和接收器電源線插入不同線路上的插座中。
- 請諮詢經銷商或有經驗的無線電/電視技術人員以獲得協助。

未經 Bose Corporation 明確批准,擅自變更或改裝本設備可能會使使用者操作本設備的授權失效。

本裝置符合 FCC 規則第 15 部分規定和加拿大 ISED 免許可證 RSS 標準。本裝置工作時應滿足下列 兩種情形:(1) 本裝置不會造成有害干擾;(2) 本裝置必須承受任何接收到的干擾,包括可能造成 裝置異常工作的干擾。

本裝置符合為公眾闡明的 FCC 和加拿大 ISED 輻射限制。本發射器不得與其他天線或發射器位於 同一地點或同時運行。

您在安裝和操作本裝置時,身體應距離輻射體至少 20 cm。

本設備運行於 5150 至 5250 MHz 波段時只能在室內使用,否則可能會對其他同通道系統產生有害 干擾。

#### **CAN ICES-3(B)/NMB-3(B)**

#### 產品電源狀態表

根據能源相關產品的生態設計要求(第 2009/125/EC 號指令)和能源相關產品和能源資訊(修訂) (歐盟出口)條例的生態設計,本產品符合下列規範或文件:條例 (EC) 1275/2008 號根據條例 (EU) 801/2013 號修訂。

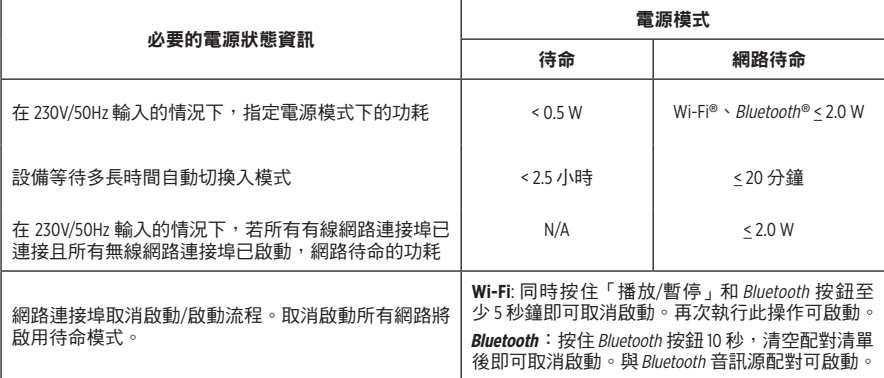

#### 適用於歐洲:

工作頻帶 2400 至 2483.5 MHz、5150 至 5350 MHz 和 5470 至 5725 MHz。

最大傳輸功率低於 20 dBm EIRP。

最大傳輸功率低於監管限制,因此無需 SAR 測試並根據適用法規豁免。

此裝置在下表中列出的所有歐盟成員國中運行於 5150 至 5350 MHz 頻率範圍時,僅限室內使用。

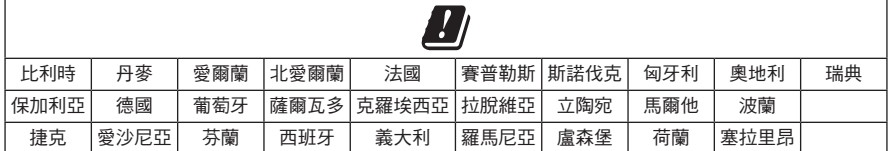

此符號表示本產品不得作為生活垃圾丟棄,必須送至相關回收部門循環利用。適當的處 理和回收有助於保護自然資源、人類健康以及自然環境。想了解更多有關本產品的處理 \_<br>■ 和回收資訊,請與當地民政部門、廢棄物處理服務機構或售出本產品的商店聯絡。

#### 低功率射頻器材技術規範

取得審驗證明之低功率射頻器材,非經核准,公司、商號或使用者均不得擅自變更頻率、加大 功率或變更原設計之特性及功能。低功率射頻器材之使用不得影響飛航安全及干擾合法通信; 經發現有干擾現象時,應立即停用,並改善至無干擾時方得繼續使用。前述合法通信,指依電 信管理法規定作業之無線電通信。低功率射頻器材須忍受合法通信或工業、科學及醫療用電波 輻射性電機設備之干擾。

#### 中國危險物質限用表

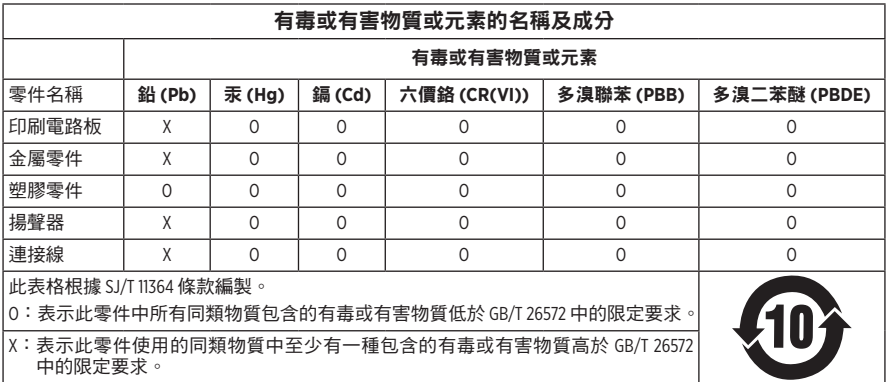

#### 台灣 **BSMI** 限用物質含有情況標示

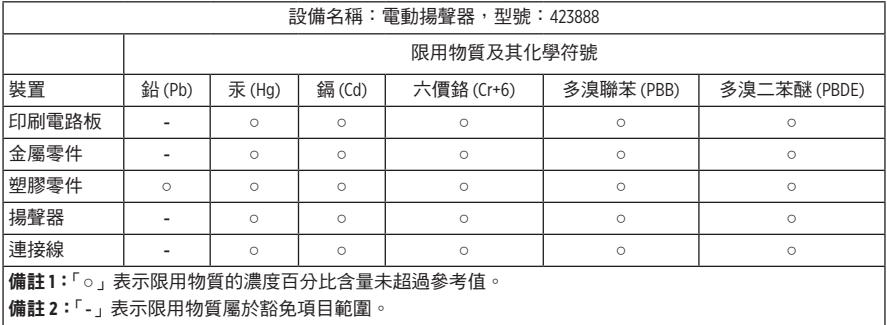

生產日期:序號中第八位數字表示生產年份;「1」表示 2011 年或 2021 年。

中國進口商:Bose 電子(上海)有限公司,中國(上海)自由貿易試驗區,日櫻北路 353 號, 9 號廠房 C 部

歐盟進口商: Bose Products B.V., Gorslaan 60, 1441 RG Purmerend, The Netherlands

台灣進口商: Bose 台灣分公司, 台灣 104 台北市民生東路三段 10 號, 9F-A1 電話:+886-2-2514 7676

墨西哥進口商: Bose de México, S. de R.L. de C.V., Paseo de las Palmas 405-204, Lomas de Chapultepec, 11000 México, D.F. 雷話: +5255 (5202) 3545

英國進口商: Bose Limited, Bose House, Quayside Chatham Maritime, Chatham, Kent, ME4 4QZ, United Kingdom 額定輸入功率: 100 - 240V  $\wedge$  , 50/60Hz; 25W

#### 安全性資訊

T

本產品能夠接收來自 Bose 的自動安全性更新。要接收自動安全性更新,您必須完成 Bose Music 應用程式中的產品設定流程並將產品連接至網際網路。如**果您沒有完成設定** 流程,您需要自行安裝 **Bose** 屆時提供的安全性更新。

Amazon、Alexa、Amazon Music 和所有相關標記均為 Amazon, Inc. 或其子公司的商標。

Apple、Apple 標誌以及 AirPlay 是 Apple Inc. 在美國和其他國家註冊的商標。App Store 是 Apple Inc. 的 服務標記。

使用「Apple 專用」標記表示此附件的設計專門用來與標記中認定的技術配合使用,並且通過了 開發商的認證,符合 Apple 的效能標準。

Bluetooth® 文字標記和標誌是由 Bluetooth SIG, Inc. 所擁有的註冊商標,Bose Corporation 對上述標記的 任何使用都遵守授權規定。

Google 和 Google Play 是 Google LLC 的商標。

本產品包含 iHeartRadio 服務。iHeartRadio 是 iHeartMedia, Inc. 的註冊商標。

此產品受 Microsoft 特定智慧財產權的保護。未經微軟授權,禁止超出此產品的範圍之外使用或 傳播此技術。

Pandora 是 Pandora Media, Inc. 的商標或註冊商標,經授權方可使用。

本產品採用了 Spotify 軟體,所需第三方授權可參見:[www.spotify.com/connect/third-party-licenses](http://www.spotify.com/connect/third-party-licenses) Spotify 是 Spotify AB 的註冊商標。

Wi-Fi 是 Wi-Fi Alliance® 的註冊商標。

Bose 公司總部:1-877-230-5639

Bose、Bose Music、Bose Noise Cancelling Headphones、Bose Smart Speaker、QuietComfort、SimpleSync、 SoundLink 以及 SoundLink Revolve 是 Bose Corporation 的商標。

©2021 Bose Corporation。未經預先書面許可,不得複製、修改、發行或以其他方式使用本指南之 任何部分。

#### 請填寫以下內容,留作記錄

序號和型號位於揚聲器的背面。

序號: \_\_\_\_\_\_\_\_\_\_\_\_\_\_\_\_\_\_\_\_\_\_\_\_\_\_\_\_\_\_\_\_\_\_\_\_\_\_\_\_\_\_\_\_\_\_\_\_\_\_\_\_\_\_\_\_\_\_\_\_\_\_\_\_\_\_\_\_\_\_\_\_\_

型號: \_\_\_\_\_\_\_\_\_\_\_\_\_\_\_\_\_\_\_\_\_\_\_\_\_\_\_\_\_\_\_\_\_\_\_\_\_\_\_\_\_\_\_\_\_\_\_\_\_\_\_\_\_\_\_\_\_\_\_\_\_\_\_\_\_\_\_\_\_\_\_\_\_

請將收據連同使用者指南存放在一起。現在是註冊您的 Bose 產品的好機會。 您可以到 [global.Bose.com/register](http://global.Bose.com/register) 輕鬆完成註冊。

要查看作為 Bose Smart Speaker 500 產品元件隨附的第三方套裝軟體的授權揭露:

- 1. 點選並按住揚聲器上的音量上調按鈕 + 和音量下調按鈕  $-5$  秒。
- 2. 將一條微型 USB 連接線連接至揚聲器底部的微型 USB 連接埠。
- 3. 將 USB 連接線的另一端連接到電腦。
- 4. 在電腦的瀏覽器視窗中輸入 **http://203.0.113.1/opensource** 即可顯示 EULA 和授權揭露。

# 

# 裝箱單

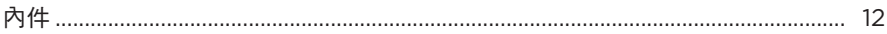

## 揚聲器擺放

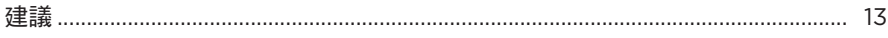

# 電源

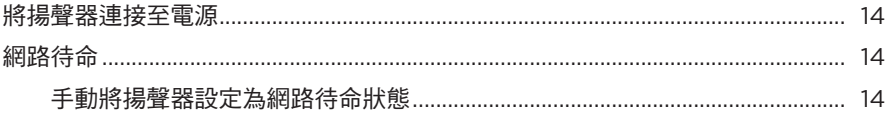

# BOSE MUSIC 應用程式設定

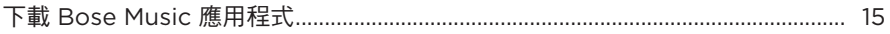

# 已有 BOSE MUSIC 應用程式使用者

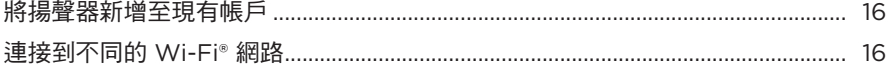

## 揚聲器控制項

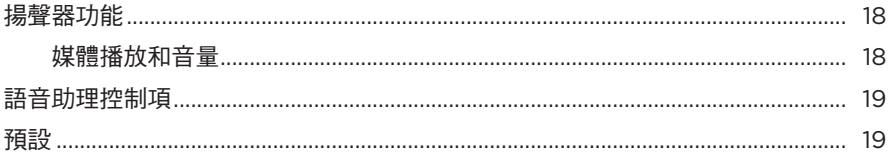

# 語音助理

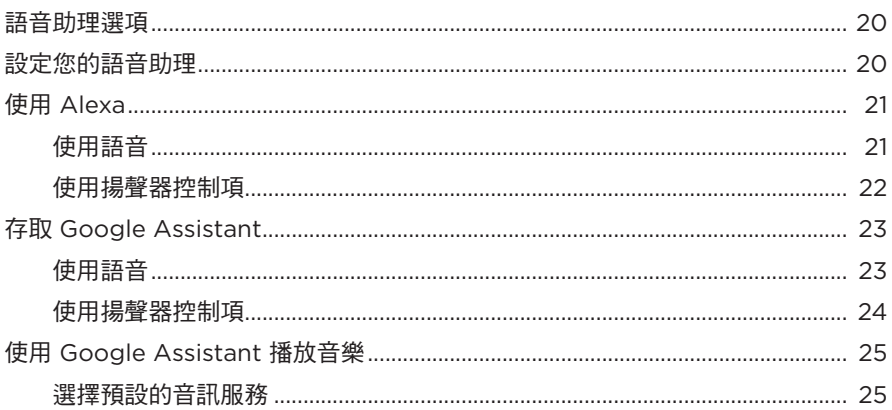

# 個人化預設

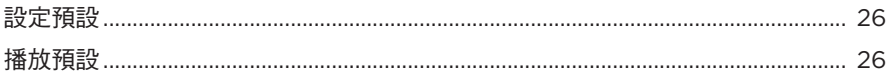

# BLUETOOTH<sup>®</sup> 連接

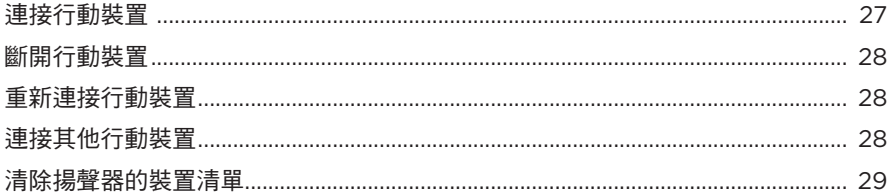

# 使用 AIRPLAY 串流音訊

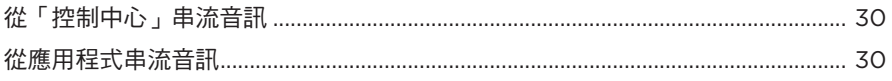

# 有線連接

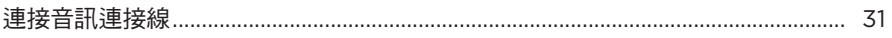

## 揚聲器狀態

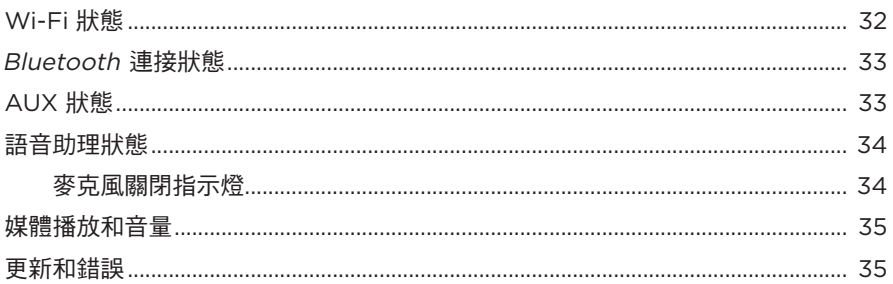

# 揚聲器顯示幕

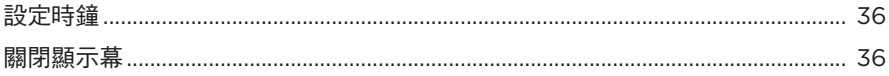

# 進階功能

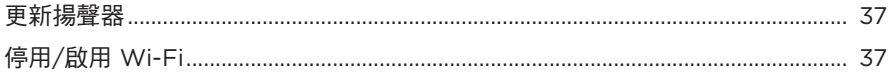

# 連接 BOSE 產品

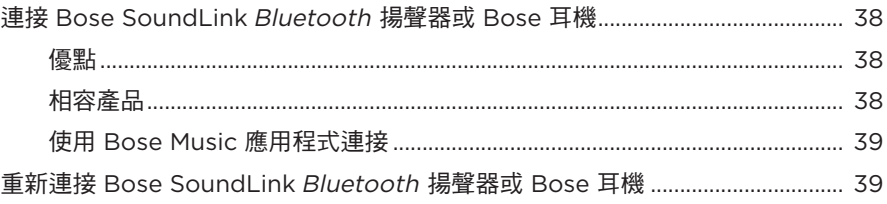

# 維護與保養

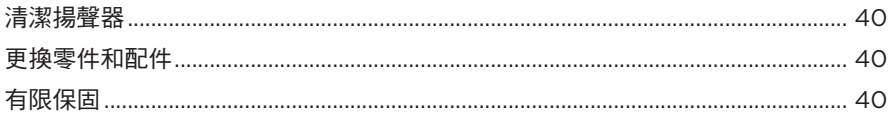

## 疑難排解

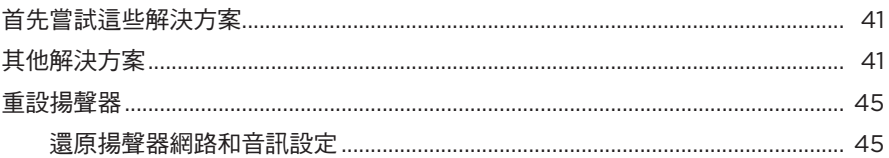

# <span id="page-11-0"></span>內件

請確認包裝箱中內含以下組件:

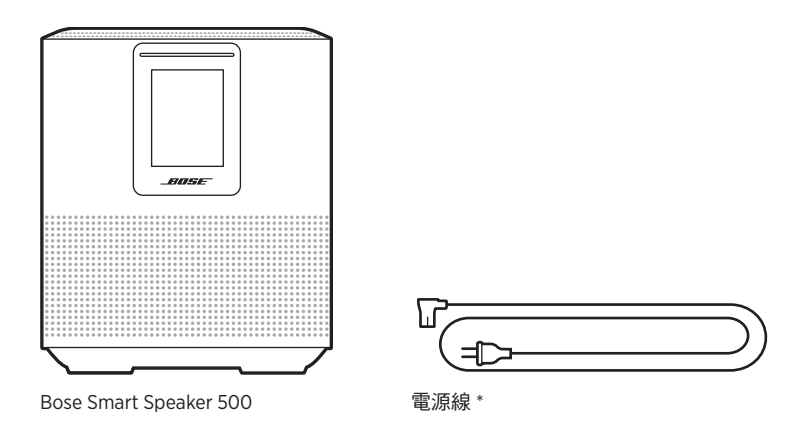

\* 可能隨附多條電源線。請使用適用於您所在地區的電源線。

注意:如果產品部分損壞,請勿使用。請聯絡 Bose 授權經銷商或 Bose 客戶服務中心。 請瀏覽: [worldwide.Bose.com/Support/HS500](http://worldwide.Bose.com/Support/HS500)

## <span id="page-12-1"></span><span id="page-12-0"></span>建議

為了獲得最佳效能,擺放揚聲器時請遵循以下建議:

- 切勿將揚聲器放在音訊/視訊設備上方 ( 接收器、電視等 ),或者任何其他可能產 生熱量的物體上方。這些物體產生的熱量可能使揚聲器的效能下降。
- 切勿在揚聲器頂部或前方放置任何物品。
- 為了避免干擾,應使其他無線設備遠離揚聲器 0.3 0.9 m。將揚聲器放置到遠離 金屬櫃和直接熱源的地方。
- 將揚聲器放在橡膠底座上並置於穩定的水平表面。
- 確定附近有交流(幹線電源)插座。

## <span id="page-13-2"></span><span id="page-13-0"></span>將揚聲器連接至電源

1. 將電源線連接到揚聲器的電源連接器上。

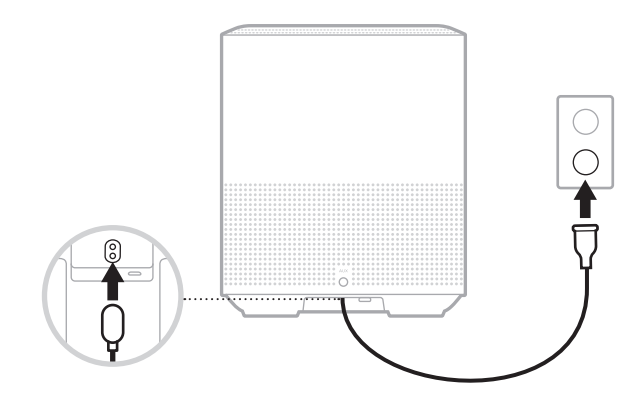

2. 將電源線的另一端插入交流(幹線電源)插座。

揚聲器電源隨即打開,燈柱呈琥珀色亮起。

### 網路待命

若音訊停止且 20 分鐘或更長時間沒有按下任何按鈕,揚聲器將切換至網路待命狀 態。要從網路待命狀態喚醒揚聲器:

- 點選揚聲器上的任何按鈕。
- 使用行動裝置或 Bose Music 應用程式播放或繼續音訊。
- 對 Amazon Alexa 或 Google Assistant 講話。
- 注意:要在網路待命狀態下使用語音助理,請確保已使用 Bose Music 應用程式對揚 聲器進行了設定且麥克風已打開(請參見第 [20](#page-19-1) 頁)。

#### <span id="page-13-1"></span>手動將揚聲器設定為網路待命狀態

點選並按住「播放/暫停」按鈕 Þ II 直至顯示幕變更為時鐘或逐漸變黑。

<span id="page-14-0"></span>您可在任何行動裝置(例如智慧型手機或平板)上透過 Bose Music 應用程式設定和 控制揚聲器。

使用此應用程式,您可串流音樂、設定和變更預設、新增音樂服務、探索網際網絡 無線電站、設定 Amazon Alexa 或 Google Assistant 和管理揚聲器設定。

注意:如果您已在該應用程式中為其他 Bose 產品建立了 Bose 帳戶,請參見[第](#page-15-1) 16 頁上的「已有 Bose Music [應用程式使用者」](#page-15-1)。

# <span id="page-14-1"></span>下載 **BOSE MUSIC** 應用程式

1. 在行動裝置上,下載 Bose Music 應用程式。

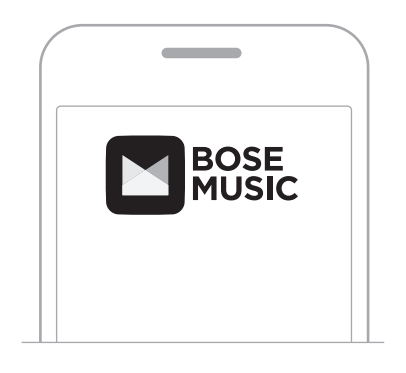

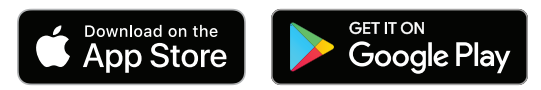

2. 請按照應用程式指示操作。

#### <span id="page-15-1"></span><span id="page-15-0"></span>將揚聲器新增至現有帳戶

在 Bose Music 應用程式中,移至「我的產品」螢幕並新增 Bose Smart Speaker 500。

#### <span id="page-15-2"></span>連接到不同的 **WI-FI** 網路

如果您的網路名稱或密碼已變更或者如果您想要變更或新增另一個網路,請連接到 不同的網路。

- 1. 按住揚聲器上的 AUX 按鈕和「播放/暫停」按鈕 DII, 直到燈柱呈琥珀色亮起。
- 2. 開啟行動裝置上的 Wi-Fi 設定。
- 3. 選取 Bose Smart Speaker 500。
- 4. 開啟 Bose Music 應用程式並按照應用程式指示操作。

注意:若應用程式未提示您進行設定,移至「我的產品」螢幕並新增揚聲器。

<span id="page-16-0"></span>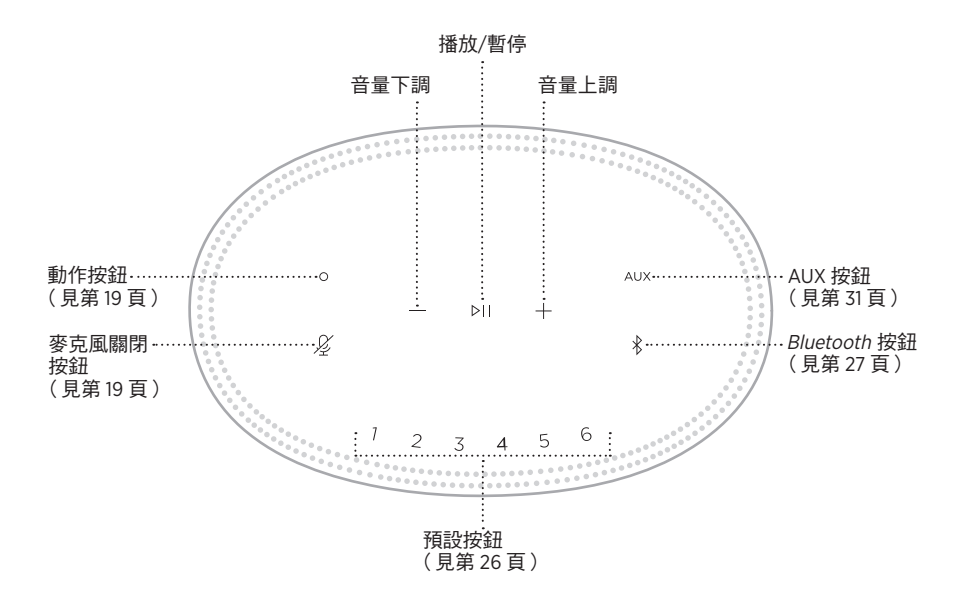

# <span id="page-17-0"></span>揚聲器功能

揚聲器控制項位於揚聲器頂部。

注意:您也可使用 Bose Music 應用程式控制揚聲器。

#### 媒體播放和音量

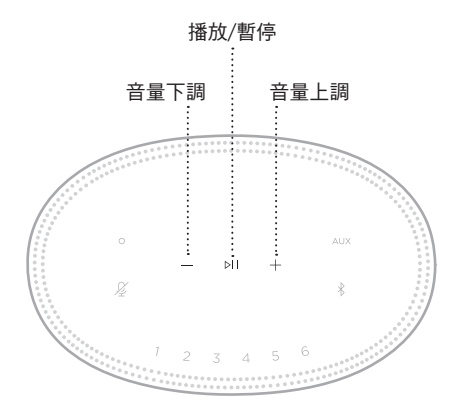

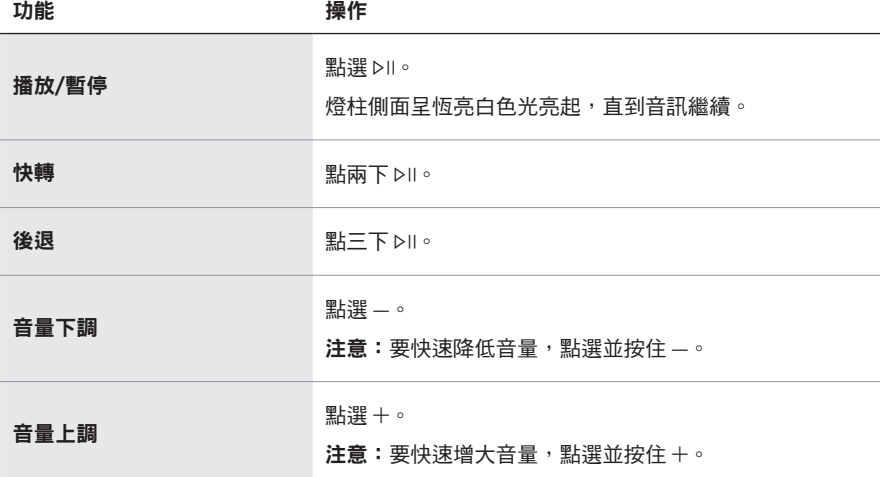

## <span id="page-18-1"></span><span id="page-18-0"></span>語音助理控制項

您可以使用「動作」按鈕  $\odot$  和「麥克風關閉」按鈕  $\cancel{\mathscr{L}}$  來控制 Amazon Alexa (請參 見第 [22](#page-21-1) 頁)或 Google Assistant (請參見第 [24](#page-23-1) 頁)。

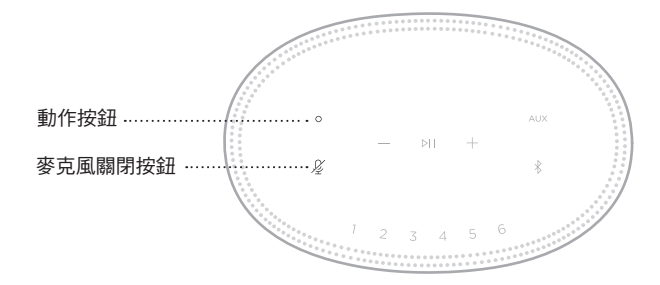

# 預設

揚聲器自帶六個預設,您可使用這些按鈕設定到您最喜歡的音樂服務。設定完成後, 即可隨時使用按鈕或 Bose Music 應用程式一鍵存取您的音樂。

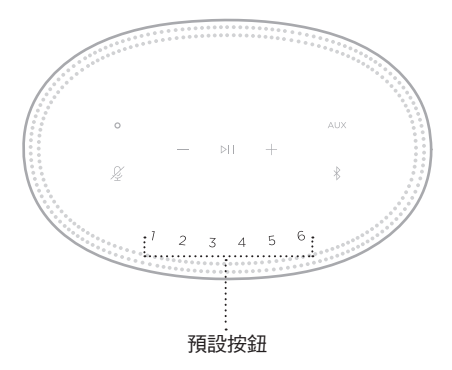

關於設定和使用預設的更多資訊,請見第 26 [頁上的「個人化預設」。](#page-25-1)

## <span id="page-19-0"></span>語音助理選項

您可以對揚聲器進行程式設計,以便快速輕鬆地使用 Amazon Alexa 或 Google Assistant。

注意: 某些語言和國家/地區無法使用 Amazon Alexa 和 Google Assistant。

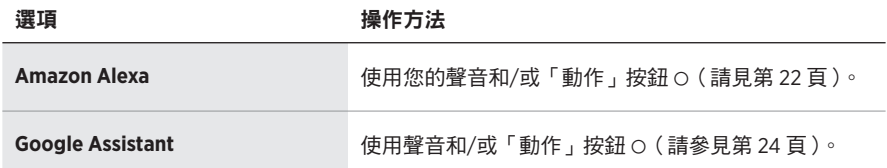

注意: 您不能將揚聲器設定為同時存取 Amazon Alexa 和 Google Assistant。

## <span id="page-19-1"></span>設定您的語音助理

在開始之前,確保行動裝置和揚聲器連接到同一個 Wi-Fi 網路中。

要設定您的「語音助理」,請使用 Bose Music 應用程式。您可以從「設定」功能表中 存取此選項。

注意:在設定「語音助理」時,確保使用的音訊服務帳戶與在 Bose Music 應用程式 中使用的一樣。

# <span id="page-20-0"></span>使用 **ALEXA**

揚聲器已啟用 Amazon Alexa。使用 Alexa,您可語音播放音樂、收聽新聞、查看天 氣、控制智慧家庭裝置等。在揚聲器上使用 Alexa 就如提問一樣簡單。只要提要求 或使用「動作」按鈕 b,Alexa 即可迅速回應。

如需 Alexa 功能的更多資訊,請造訪: <https://www.amazon.com/usealexa>

注意: 某些語言和國家/地區無法使用 Alexa。

#### 使用語音

開始說「Alexa」,然後說:

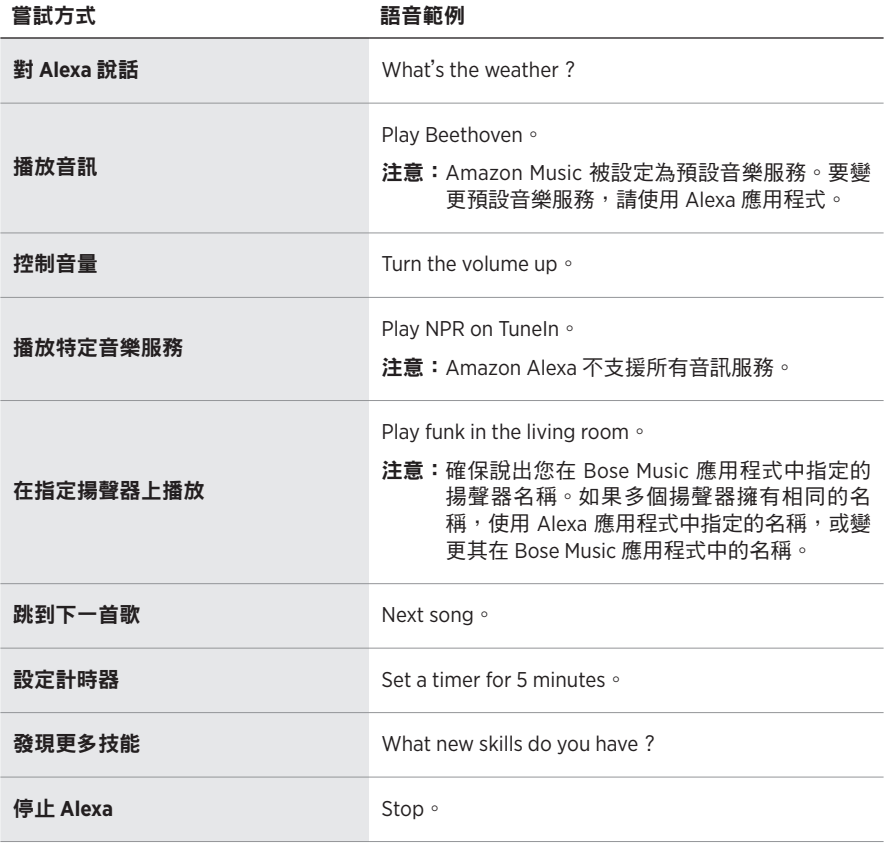

# <span id="page-21-1"></span><span id="page-21-0"></span>使用揚聲器控制項

「動作」按鈕  $\circ$  和 「 麥克風關閉 」 按鈕  $\mathscr Q$  用於控制 Alexa。這兩個按鈕位於揚聲器頂部。

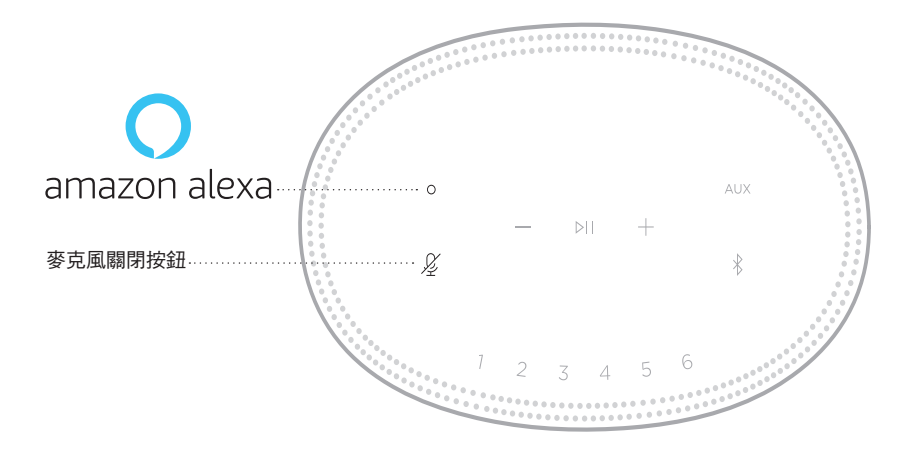

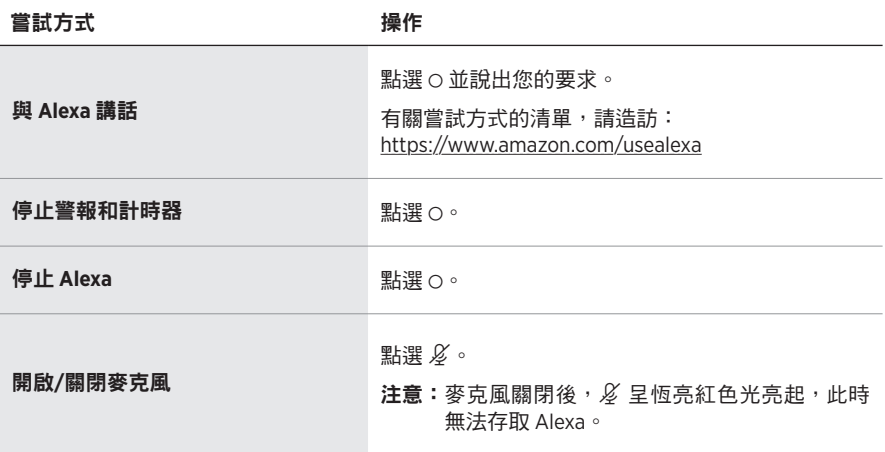

# <span id="page-22-0"></span>存取 **GOOGLE ASSISTANT**

藉助 Bose Smart Speaker 500,對 Google 講話,您可以輕鬆在家享受音樂;您可以 播放最愛的音樂、控制音量及了解有關正在收聽的歌曲資訊,且完全免持聽筒。您 也可以制定日程、設定鬧鐘及控制家中各處的智慧型裝置,只需透過語音控制即可。

如需 Google Assistant 功能的更多資訊,請造訪: <https://support.google.com/assistant>

#### 注意:

- 某些語言和國家/地區無法使用 Google Assistant。
- 如需使用 Google Assistant 播放音訊的更多資訊,請參見第 [25](#page-24-1) 頁。

#### 使用語音

開始說「Ok Google」,然後說:

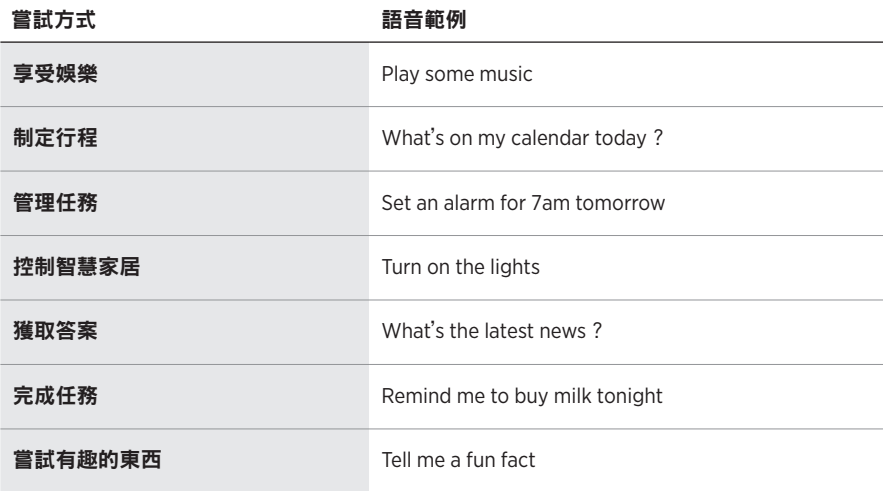

## <span id="page-23-1"></span><span id="page-23-0"></span>使用揚聲器控制項

您可以使用「動作」按鈕 O 和「麥克風關閉」按鈕  $\cancel{\partial}$  來控制 Google Assistant。 這兩個按鈕位於揚聲器頂部。

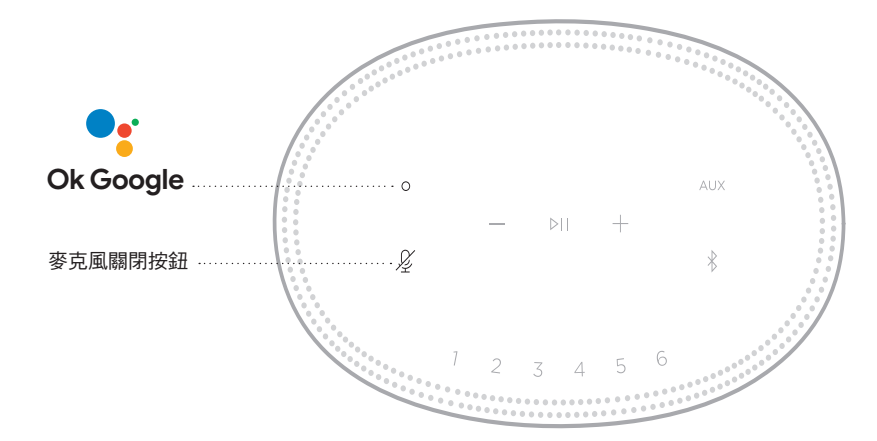

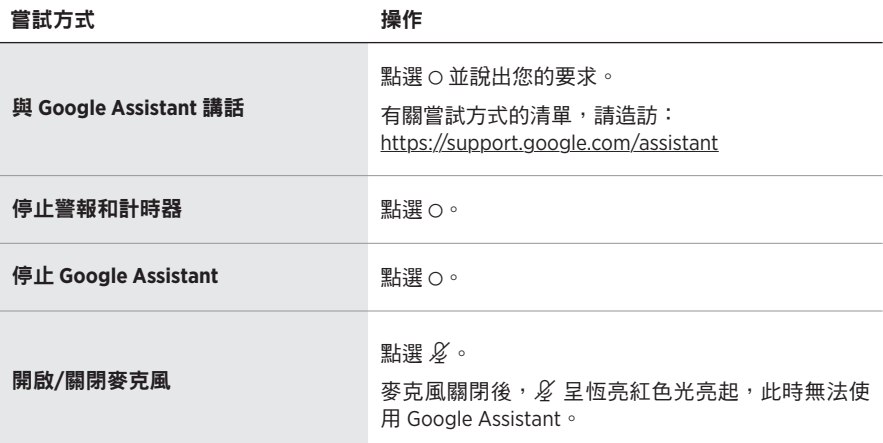

# <span id="page-24-1"></span><span id="page-24-0"></span>使用 **GOOGLE ASSISTANT** 播放音樂

您可以要求 Google 透過預設的音訊服務或特定的音訊服務播放音樂。

開始說「Ok Google」,然後說:

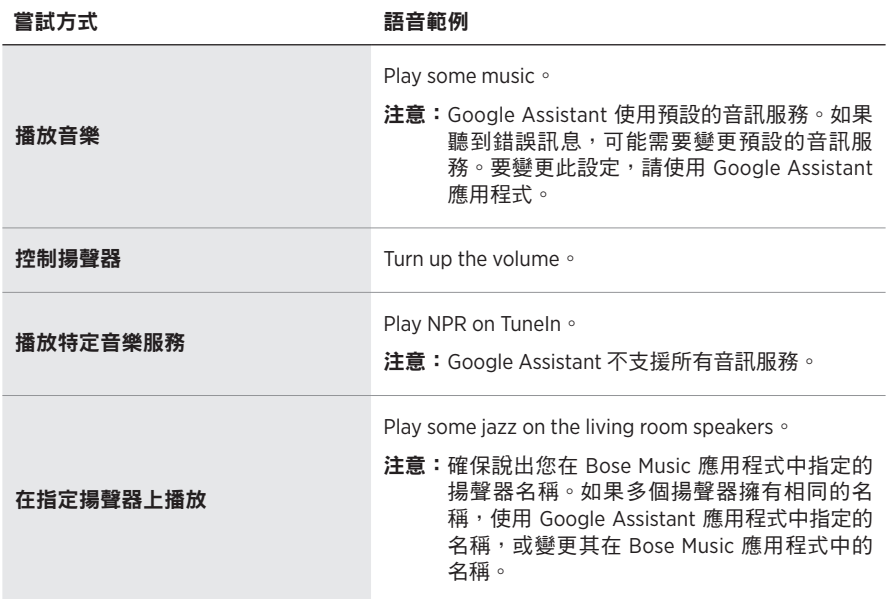

#### <span id="page-24-2"></span>選擇預設的音訊服務

在 Google Assistant 的初始設定過程中, Google Assistant 應用程式會提示您選擇預 設的音訊服務。要求 Google 在 Bose 產品上播放音樂時,僅支援 Pandora 和 Spotify 預設服務。儘管在安裝過程中將其他音訊服務列為可用,但不支援這些服務。

要獲得最佳體驗,請選擇 Pandora 或 Spotify 作為預設的音訊服務。如果選擇不支援 的音訊服務,在請求播放音訊時會聽到錯誤訊息。

<span id="page-25-0"></span>可使用 Bose Music 應用程式或揚聲器頂部的按鈕控制預設。

注意:您無法在 Bluetooth 模式或 AUX 模式下設定預設。

# 設定預設

- 1. 使用 Bose Music 應用程式串流音樂。
- 2. 播放音樂時,點選並按住揚聲器上的預設按鈕,直到聽到提示音。

<span id="page-25-1"></span>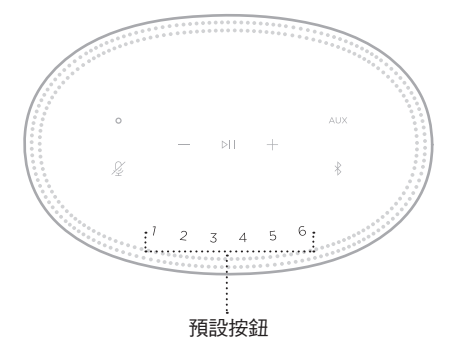

螢幕顯示已設定預設。

# 播放預設

個人化預設後,點選一個預設以播放音樂。

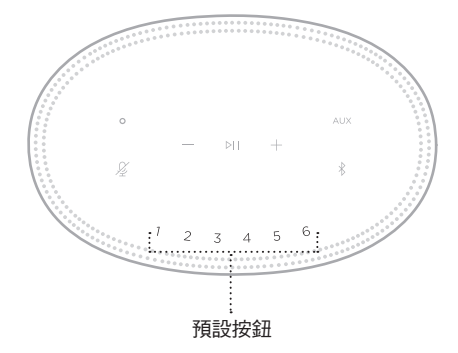

顯示幕顯示所選預設。

<span id="page-26-0"></span>使用 Bluetooth 無線技術可以從智慧型手機、平板電腦和膝上型電腦等行動裝置上串 流音樂。要從裝置上串流音樂,必須先將裝置連接到揚聲器。

# <span id="page-26-2"></span>連接行動裝置

1. 點選 Bluetooth 按鈕 \*。

<span id="page-26-1"></span>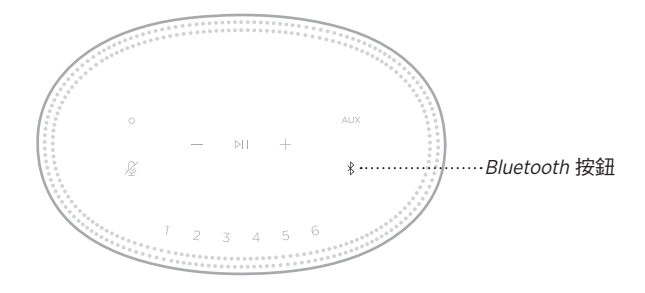

燈柱閃爍藍色光。

2. 在裝置上,打開 Bluetooth 功能。

提示: Bluetooth 功能表通常在「設定」功能表中。

- 3. 從裝置清單中選取您的揚聲器。
	- 提示: 在 Bose Music 應用程式中查找您為揚聲器輸入的名稱。如果沒有為揚聲器 命名,將顯示預設名稱。

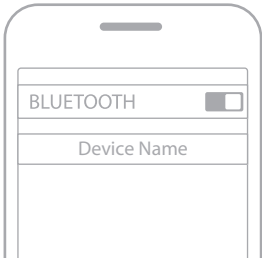

連接後,您會聽提示音。燈柱呈恆亮白色光亮起,然後逐漸變黑,行動裝置清單 上顯示揚聲器的名稱。

## <span id="page-27-0"></span>斷開行動裝置

使用 Bose Music 應用程式斷開行動裝置。

注意:您也可在行動裝置上使用 Bluetooth 設定。停用 Bluetooth 功能後,所有其他 裝置連接都將中斷。

#### 重新連接行動裝置

1. 點選 Bluetooth 按鈕  $\frac{1}{8}$ 。

注意:請確保您的行動裝置已啟用 Bluetooth 功能。

螢幕顯示目前連接的是哪個裝置。

2. 播放連接的行動裝置的音訊。

# 連接其他行動裝置

揚聲器的裝置清單中最多可存儲八台裝置,並且揚聲器一次可以主動連接兩台裝置。 注意:您一次只能播放一台裝置的音訊。

1. 點選並按住 \*,直到燈柱閃爍藍色光。

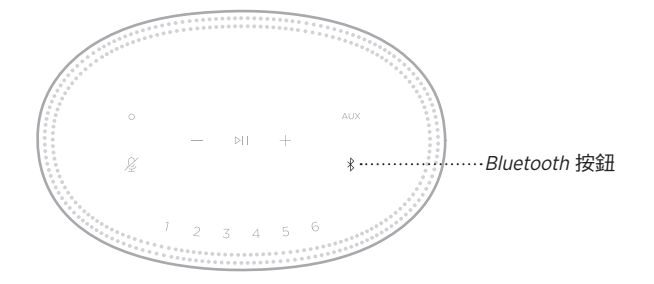

2. 從行動裝置的裝置清單中選取揚聲器。

<span id="page-27-1"></span>注意:請確保您的行動裝置已啟用Bluetooth 功能。

# <span id="page-28-0"></span>清除揚聲器的裝置清單

- 1. 觸碰並按住 \* 10 秒鐘,直到燈柱填滿中心,跳動白色光兩次,然後逐漸變黑。 燈柱慢閃藍色光。
- 2. 從裝置上的Bluetooth 清單中刪除揚聲器。 所有裝置已被刪除,揚聲器可開始連接 (請參見第 [27](#page-26-2) 頁 )。

<span id="page-29-0"></span>揚聲器能夠播放 AirPlay 2 音訊,這樣您可以快速將 Apple 裝置的音訊串流到揚聲器 或多個揚聲器。

#### 注意:

- 要使用 AirPlay 2,您需要一台運行 iOS 11.4 或更高版本的 Apple 裝置。
- Apple 裝置和揚聲器必須連接到同一個 Wi-Fi 網路中。
- 如需 AirPlay 的更多資訊,請造訪:<https://www.apple.com/airplay>

## 從「控制中心」串流音訊

- 1. 在 Apple 裝置上,開啟「控制中心」。
- 2. 點選並按住螢幕右上角的音訊卡,然後點選 AirPlay 圖示 @。
- 3. 選取您的揚聲器或多個揚聲器。

# 從應用程式串流音訊

- 1. 開啟音樂應用程式(如 Apple Music)並選取要播放的曲目。
- 2. 點選 @。
- 3. 選取您的揚聲器或多個揚聲器。

# <span id="page-30-0"></span>連接音訊連接線

您可使用 3.5 mm 音訊連接線(未提供)將智慧型手機、平板、電腦或其他行動裝置 連接到揚聲器。

- 1. 將 3.5 mm 音訊連接線(未提供)的一端連接到行動裝置上的耳機插孔。
- 2. 將 3.5 mm 音訊連接線的另一端連接至揚聲器背面的 AUX 連接器。

<span id="page-30-1"></span>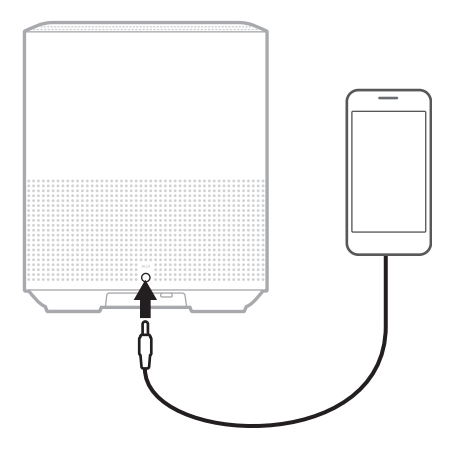

3. 點選揚聲器頂部的 AUX。

燈柱呈恆亮白色光亮起,然後逐漸變黑。

<span id="page-31-0"></span>位於揚聲器正面的 LED 燈柱顯示揚聲器狀態。

<span id="page-31-1"></span>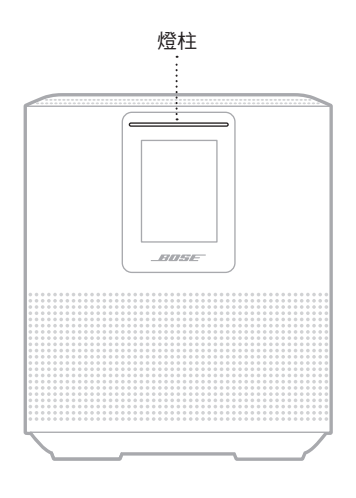

# **WI-FI** 狀態

顯示揚聲器的 Wi-Fi 連接狀態。

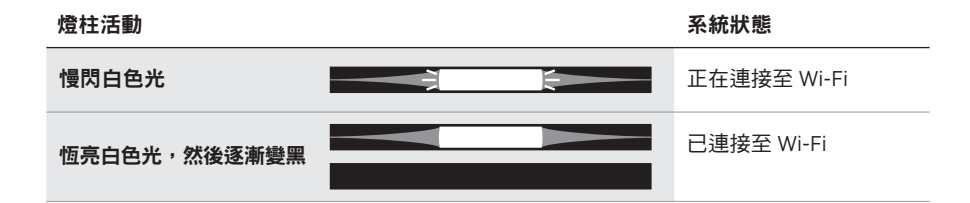

# <span id="page-32-0"></span>**BLUETOOTH** 連接狀態

顯示行動裝置的Bluetooth 連接狀態。

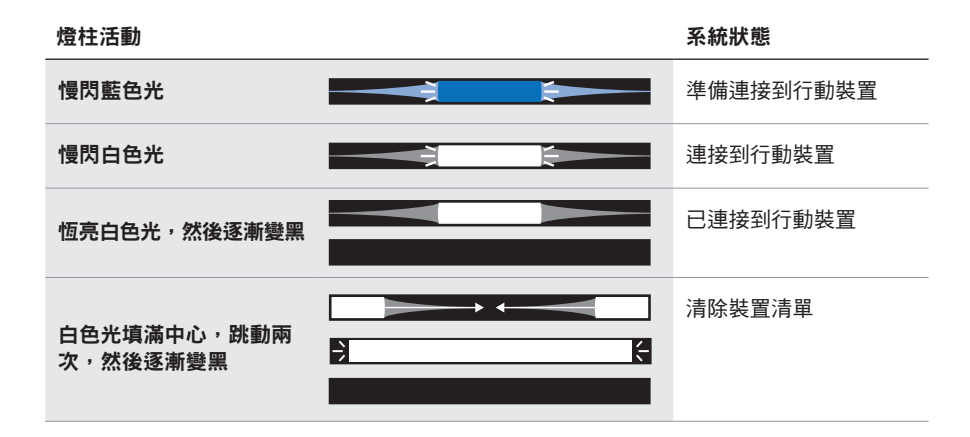

# **AUX** 狀態

顯示使用 AUX 連接線連接的裝置的連接狀態。

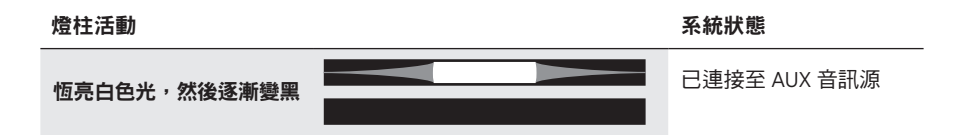

# <span id="page-33-0"></span>語音助理狀態

顯示語音助理的狀態。

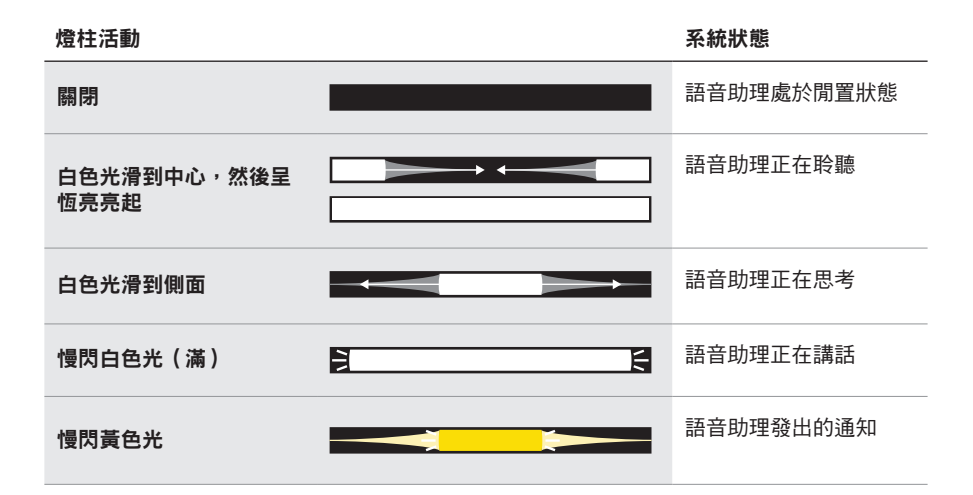

# 麥克風關閉指示燈

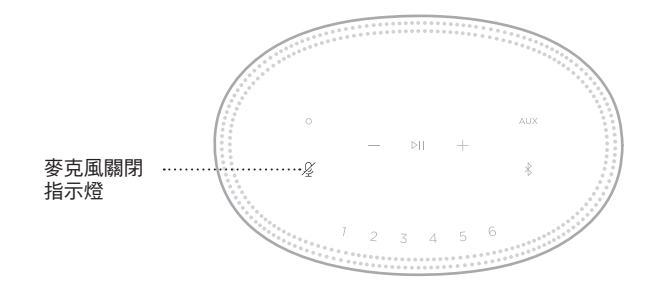

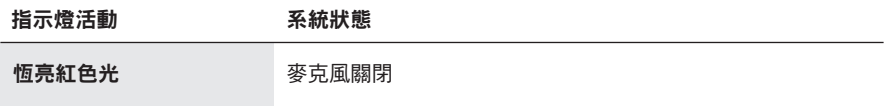

# <span id="page-34-0"></span>媒體播放和音量

控制媒體播放和音量時顯示揚聲器狀態。

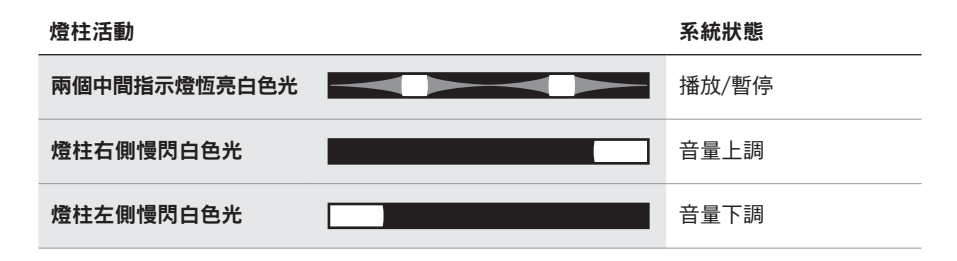

# 更新和錯誤

顯示軟體更新和錯誤提醒的狀態。

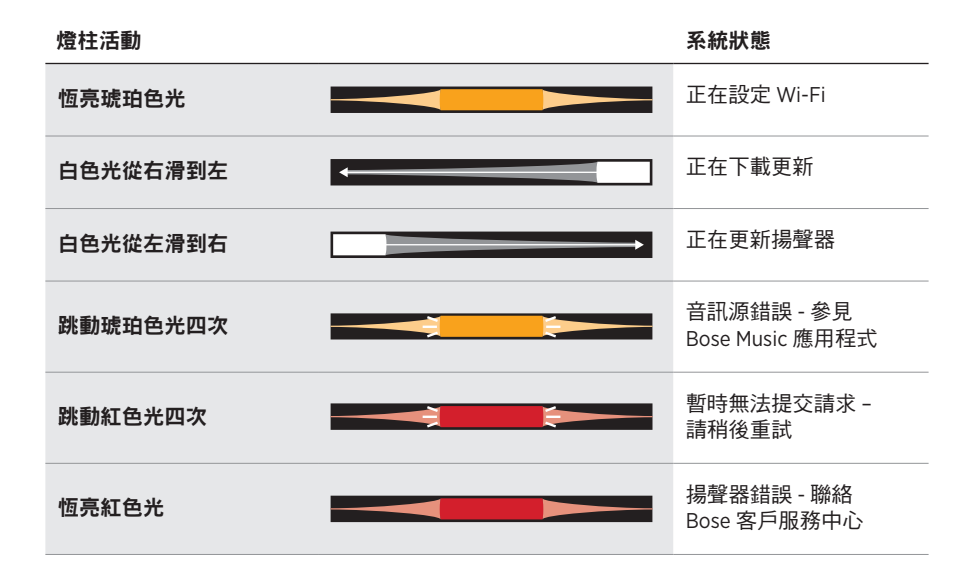

<span id="page-35-0"></span>揚聲器顯示幕顯示揚聲器資訊和圖示以及目前正在播放的串流服務、專輯和藝術家。

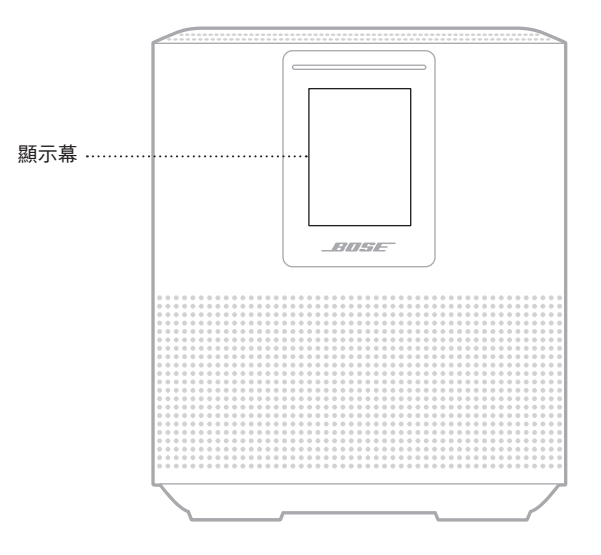

# 設定時鐘

使用 Bose Music 應用程式設定顯示幕時鐘。

# 關閉顯示幕

顯示幕總是亮起。要關閉顯示幕:

- 1. 使用 Bose Music 應用程式停用時鐘。
- 2. 手動將揚聲器設定為網路待命狀態(請見第 [14](#page-13-1) 頁)。

# <span id="page-36-1"></span><span id="page-36-0"></span>更新揚聲器

當連接到 Bose Music 應用程式和 Wi-Fi 網路時, 揚聲器會自動更新。

# 停用**/**啟用 **WI-FI**

按住「播放/暫停」DII 和 Bluetooth 按鈕 \*, 直到白色光填滿中心,跳動兩次,然後 逐漸變黑。

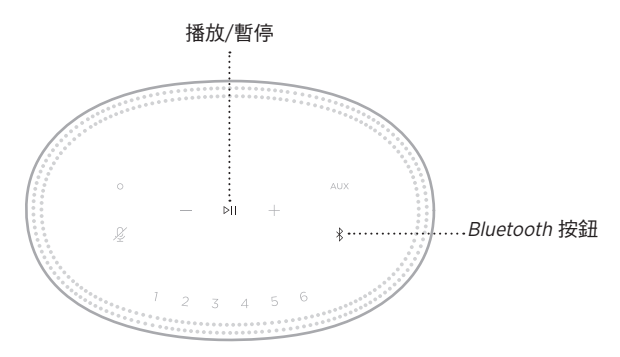

# <span id="page-37-0"></span>連接 **BOSE SOUNDLINK BLUETOOTH** 揚聲器或 **BOSE** 耳機

透過 Bose SimpleSync™ 技術,您可以將特定 Bose SoundLink *Bluetooth* 揚聲器或 Bose 耳機連接 Bose Smart Speaker 500,以全新的方式聆聽音樂。

## 優點

- 在其他房間收聽音訊: 將 Bose SoundLink Bluetooth 揚聲器連接至 Bose Smart Speaker 500, 即可同時在兩間不同的房間聆聽同一首歌曲。
- 個人聆聽體驗:將您的 Bose 耳機連接到 Bose Smart Speaker 500,即可在另一個 房間清晰地聆聽音樂。使用每個產品上的獨立音量控制項,在降低揚聲器音量或 使之靜音的同時,在家中使用耳機進行收聽。
	- 注意:SimpleSvnc™ 技術的一般 Bluetooth 無線連接範圍為 9 m。牆壁或建材可能 會影響接收效能。

## 相容產品

您可將大部分 Bose SoundLink Bluetooth 揚聲器和指定 Bose 耳機連接到 Bose Smart Speaker 500。

熱門的相容產品包括:

- Bose SoundLink Revolve+ Bluetooth 揚聲器
- Bose SoundLink Mini Bluetooth 揚聲器
- Bose SoundLink Color Bluetooth 揚聲器
- Bose Noise Cancelling Headphones 700
- Bose QuietComfort 35 無線耳機

新產品將定期新增。如需完整清單和更多資訊,請造訪: [worldwide.Bose.com/Support/Groups](http://worldwide.Bose.com/Support/Groups)

#### <span id="page-38-1"></span><span id="page-38-0"></span>使用 **Bose Music** 應用程式連接

使用 Bose Music 應用程式將 Bose SoundLink Bluetooth 揚聲器或 Bose 耳機連接到 Bose Smart Speaker 500。如需詳細資訊,請造訪: [worldwide.Bose.com/Support/Groups](http://worldwide.Bose.com/Support/Groups)

#### 注意:

- 確保您要連接的產品已通電,在 Bose Smart Speaker 500 的 9 m 範圍內,並已準 備好連接到其他裝置。如需更多資訊,請參閱產品的使用者指南。
- 一次僅能將一個產品連接到 Bose Smart Speaker 500。

# 重新連接 **BOSE SOUNDLINK BLUETOOTH** 揚聲器或 **BOSE**  耳機

打開 Bose SoundLink Bluetooth 揚聲器或 Bose 耳機的電源。

您的揚聲器或耳機嘗試連接到最近連接的 Bluetooth 裝置, 包括 Bose Smart Speaker 500。

#### 注意:

- 您的 Bose Smart Speaker 必須在 9 m 範圍內,並且電源已經打開。
- 如揚聲器或耳機無法連接,請參見第 44 [頁上的「揚聲器無法重新連接到之前](#page-43-0) 連接的 [Bose SoundLink](#page-43-0) Bluetooth 揚聲器或 Bose 耳機」。

## <span id="page-39-0"></span>清潔揚聲器

使用乾燥的軟布清潔揚聲器表面。

小心:

- 請勿在揚聲器附近使用噴霧劑。請勿使用任何溶劑、化學品或含酒精、氨水、研 磨劑的清潔劑。
- 請勿讓液體進入任何開口。

# 更換零件和配件

可透過 Bose 客戶服務中心訂購更換零件和配件。

請瀏覽:[worldwide.Bose.com/Support/HS500](http://worldwide.Bose.com/Support/HS500)

## 有限保固

您的揚聲器受有限的保固保障。請瀏覽我們的網站:[global.Bose.com/warranty](http://global.Bose.com/warranty), 了解有限保固的詳細資料。

要註冊產品,請造訪 [global.Bose.com/register](http://global.Bose.com/register),了解相關指示。未執行註冊並不影 響您的有限保固權利。

## <span id="page-40-0"></span>首先嘗試這些解決方案

如果您的揚聲器出現問題,請先嘗試以下解決方案。

- 確保揚聲器插入了通電的交流(市電)插座中(請參見第 [14](#page-13-2) 頁)。
- 接好所有連接線。
- 檢查燈柱的狀態(請參見第 [32](#page-31-1) 頁)。
- 下載 Bose Music 應用程式並運行可用的軟體更新。
- 使揚聲器和行動裝置遠離任何可能的干擾源(無線路由器、無線電話、電視、 微波爐等)。
- 將揚聲器放置到無線路由器或行動裝置的建議範圍內,以確保其能夠正常工作。

# 其他解決方案

若無法解決問題,請參見下表以了解常見問題的症狀和解決方法。若仍然無法解決 問題,請聯絡 Bose 客戶服務中心。

請造訪:[worldwide.Bose.com/contact](http://worldwide.Bose.com/contact)

症狀 あかい おおおお 解決方法

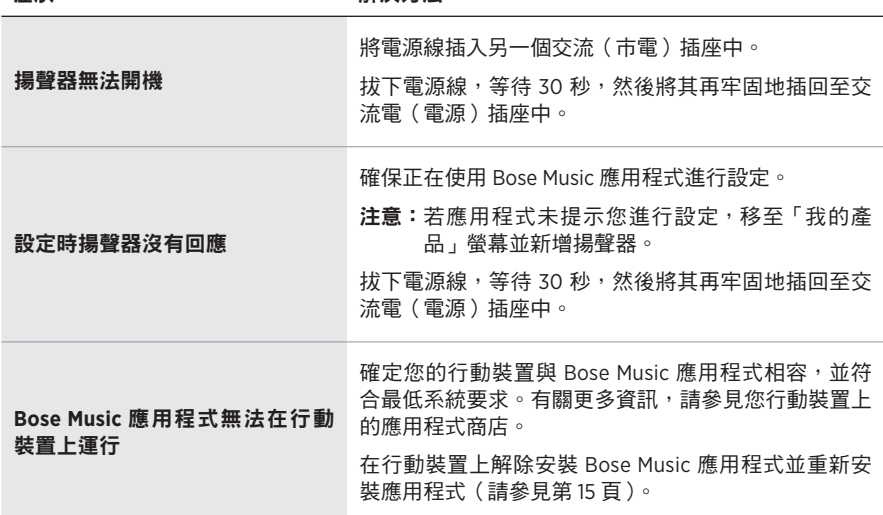

#### 41 | TCH

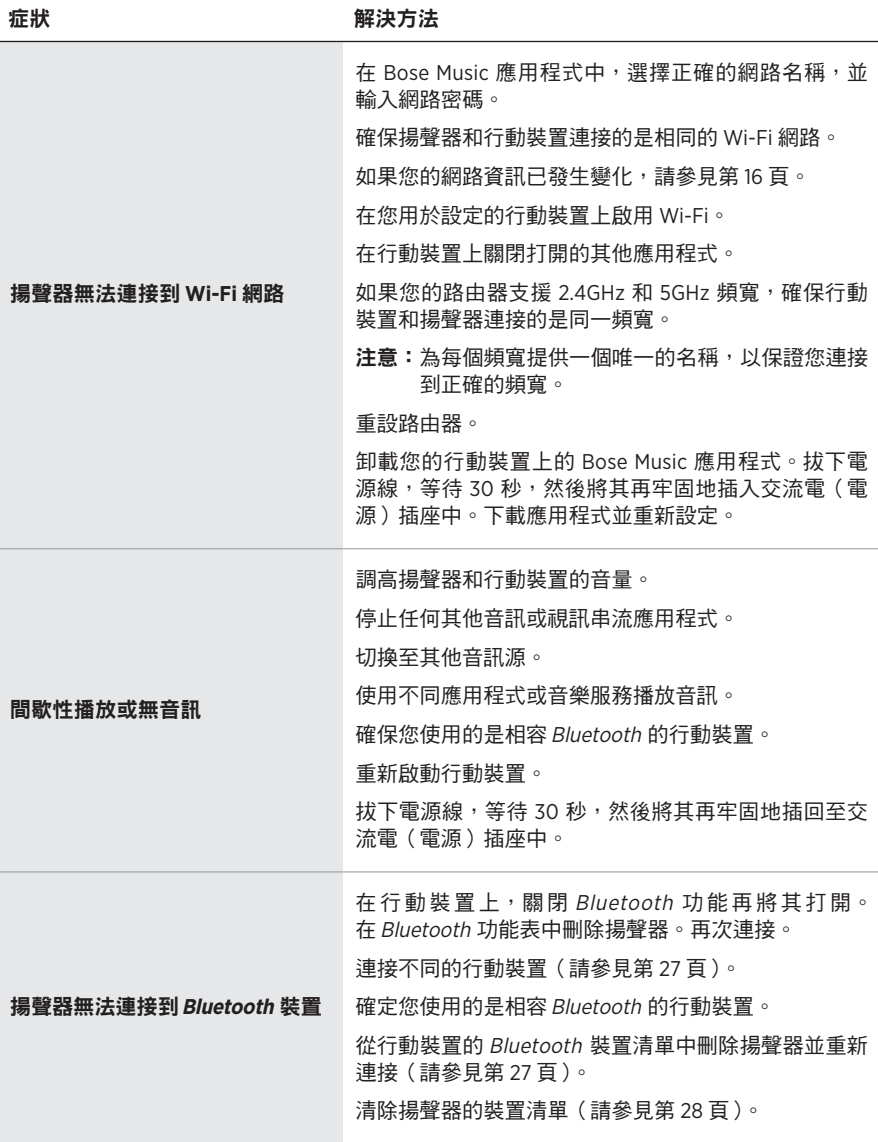

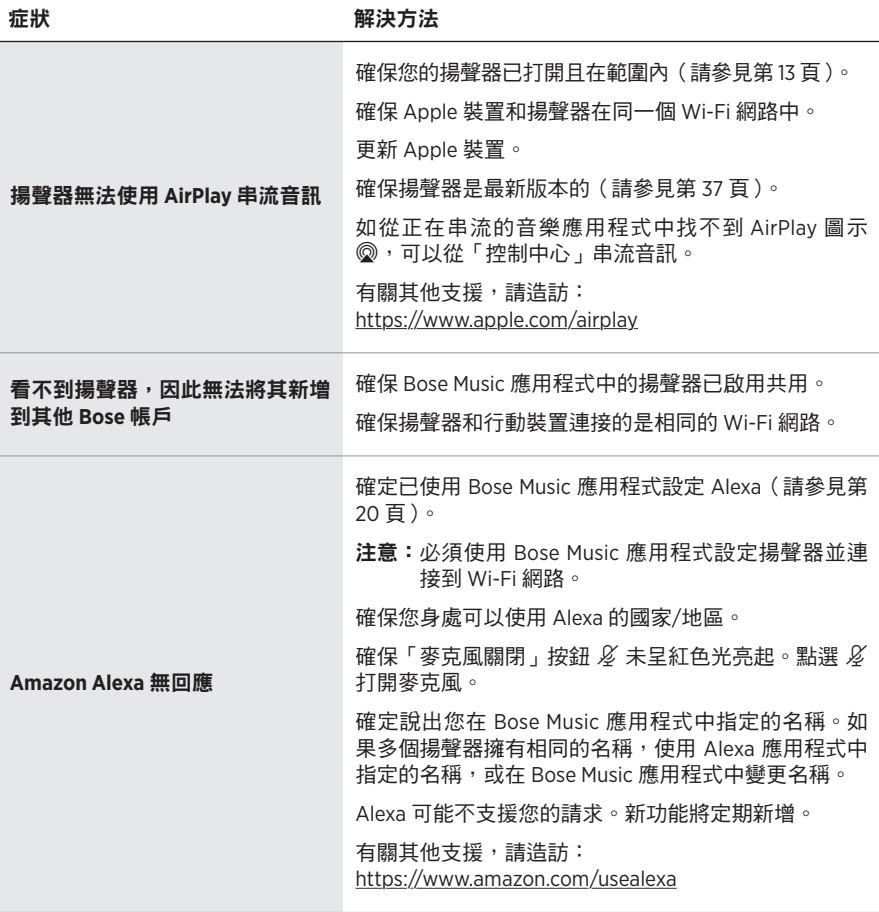

<span id="page-43-0"></span>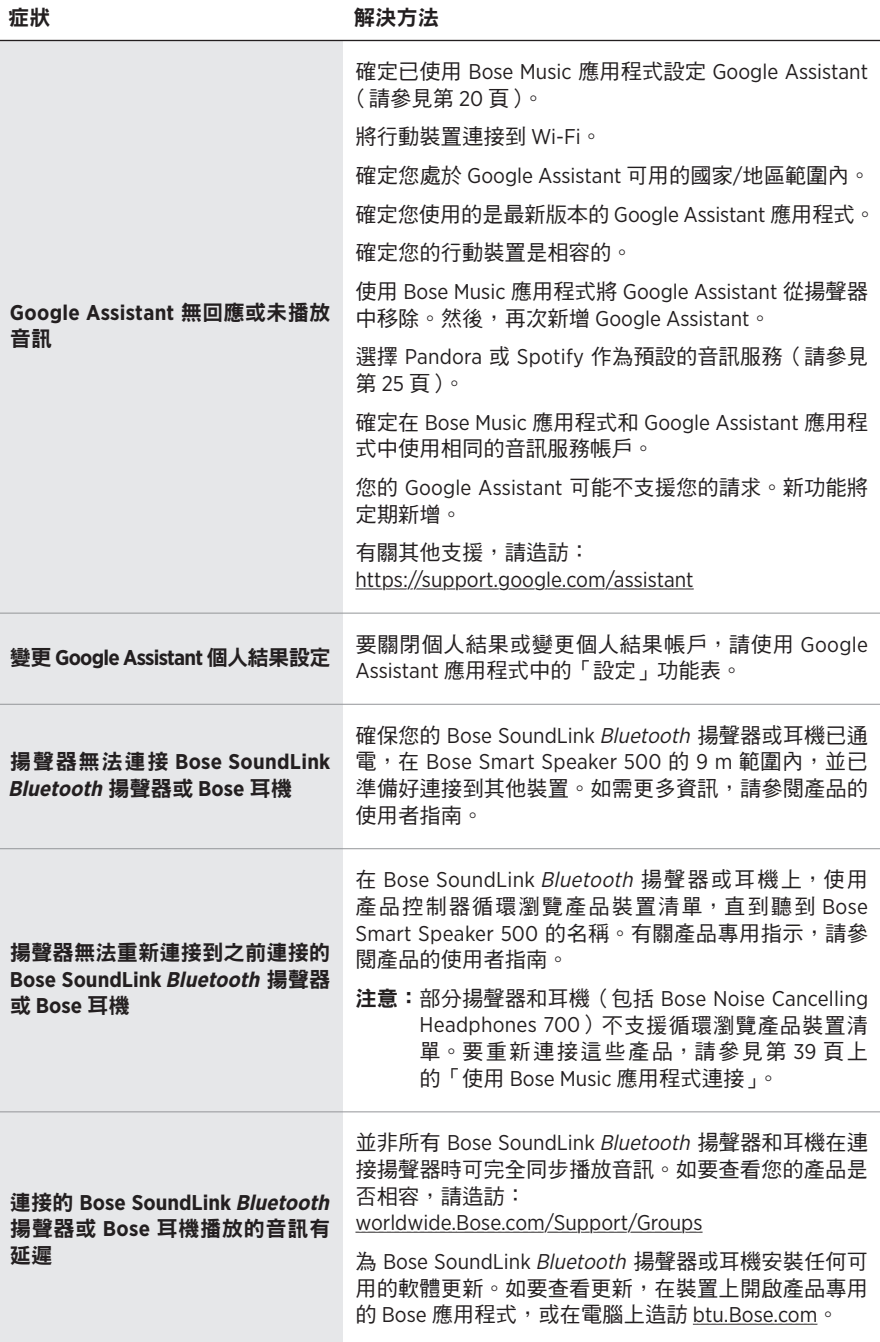

### <span id="page-44-0"></span>重設揚聲器

恢復出廠設定會清除揚聲器的所有音訊源、音量和網路設定並將其恢復到原始出廠 設定。

按住音量下調按鈕 – 和 AUX 按鈕 10 秒鐘,直到白色指示燈填滿中心,跳動兩次, 然後逐漸變黑。

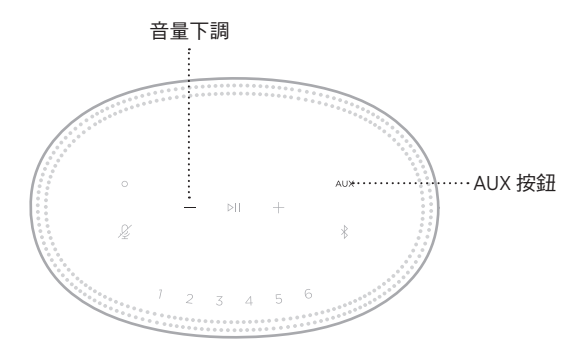

揚聲器重新開機。重設完成後,燈柱呈琥珀色亮起。

## 還原揚聲器網路和音訊設定

使用 Bose Music 應用程式設定揚聲器(請見第 [15](#page-14-1) 頁)。

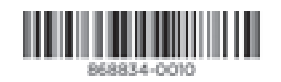